# I. ALL PROGRAMS

### 1. Client Profile Changes

- "Gender" field label has been changed to "Sex". CalOMS values will remain as Male, Female and Other
- New field "Gender Identity" has been added as an optional field
- "Place of Birth" a new feature has been added to default the State Place of Birth as California and make it read only when a California County Place of Birth is selected

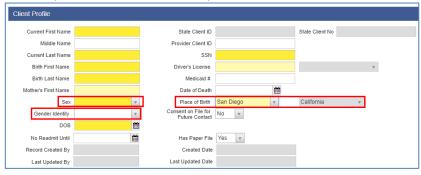

### 2. Intake Screen Changes

- "Source of Referral" under Intake screen is now editable. It will populate from the Contract screen but can be changed if needed
- "Closure Reason" three new additional options have been added
- New hyperlink named <u>Enter Medi-Cal Payor Group Enrollment</u> has been added to bring the user directly to the Payor Group Enrollment screen
- A warning message has been added upon clicking Save if the Payor Group Enrollment information has not been entered for a Medi-Cal client.

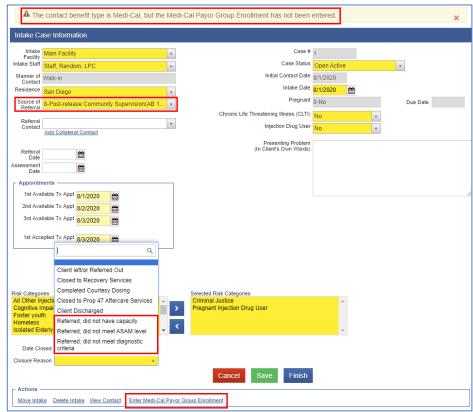

BHS SUD MIS Page 1 of 3

### 3. Program Enrollment Changes

• "Perinatal" field will only appear for Certified Perinatal Facilities that are contracted with the County to provide perinatal services AND if the client is Female. If the facility is not Perinatal Certified and contracted with the County to provide perinatal services, this field will not be visible. The field will also not be visible for male clients regardless of the perinatal certification.

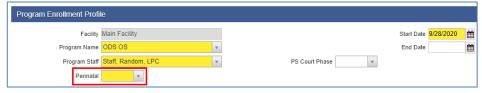

#### 4. Encounter

- "Pregnant/Postpartum" field
  - a. This field is only visible for female clients
  - b. If YES is selected for the Perinatal field in the Program Enrollment, the "Pregnant/Postpartum" field will default as YES and will be read only. For any other female client who do not fit these criteria regardless of the perinatal certification, the "Pregnant/Postpartum" field will be blank as system required field
- A new field "Disallowed" has been added as an optional field and defaulted as No but can be changed when needed. When changed to YES, a new field "Disallowance Reason" will become visible as system required

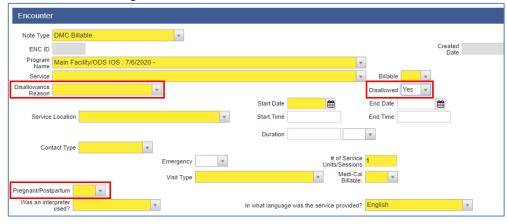

# II. RESIDENTIAL PROVIDERS ONLY

- 1. Residential Unit Dashboard and screens under Residential Unit Management
  - The label "Inpatient" has been changed to "Residential".
    NOTE: There are some labels that did not get changed on this version but will be corrected in future versions
- 2. Bed Assignment History
  - UCN is now one of the search parameters and a column for UCN was added under the Bed Assignment History List

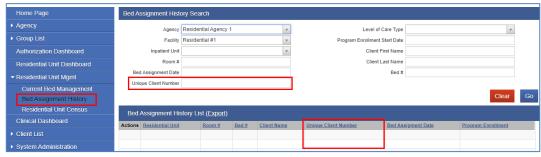

Page 2 of 3

# III. OUTPATIENT AND OTP PROVIDERS ONLY

- 1. Group Module the "Calculate ODS units" field will default to YES
  - IMPORTANT NOTE: OTP Providers will need to change "Calculate ODS units" field to NO

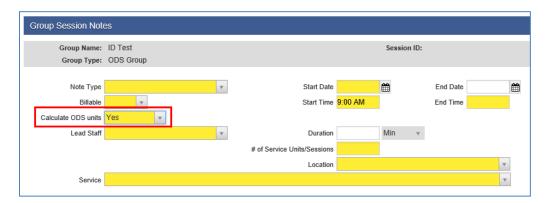

# IV. OTP PROVIDERS ONLY

- 1. Encounters Methadone Dosing
  - An error message has been added to ensure that the encounter end date is the same month as the encounter start date for Methadone Dosing only
  - An error message has been added to assist users on splitting the Methadone Dosing service encounter into 2 encounters when client turns 21 in the middle of service month

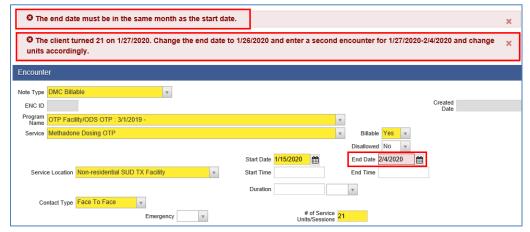

BHS SUD MIS Page **3** of **3**